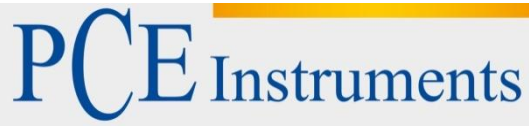

PCE Deutschland GmbH Im Langel 4 D-59872 Meschede **Deutschland** Tel: 02903 976 99 0 Fax: 02903 976 99 29 info@pce-instruments.com www.pce-instruments.com/deutsch

# **Bedienungsanleitung Kraftmessgerät für Schältests PCE-PST 1**

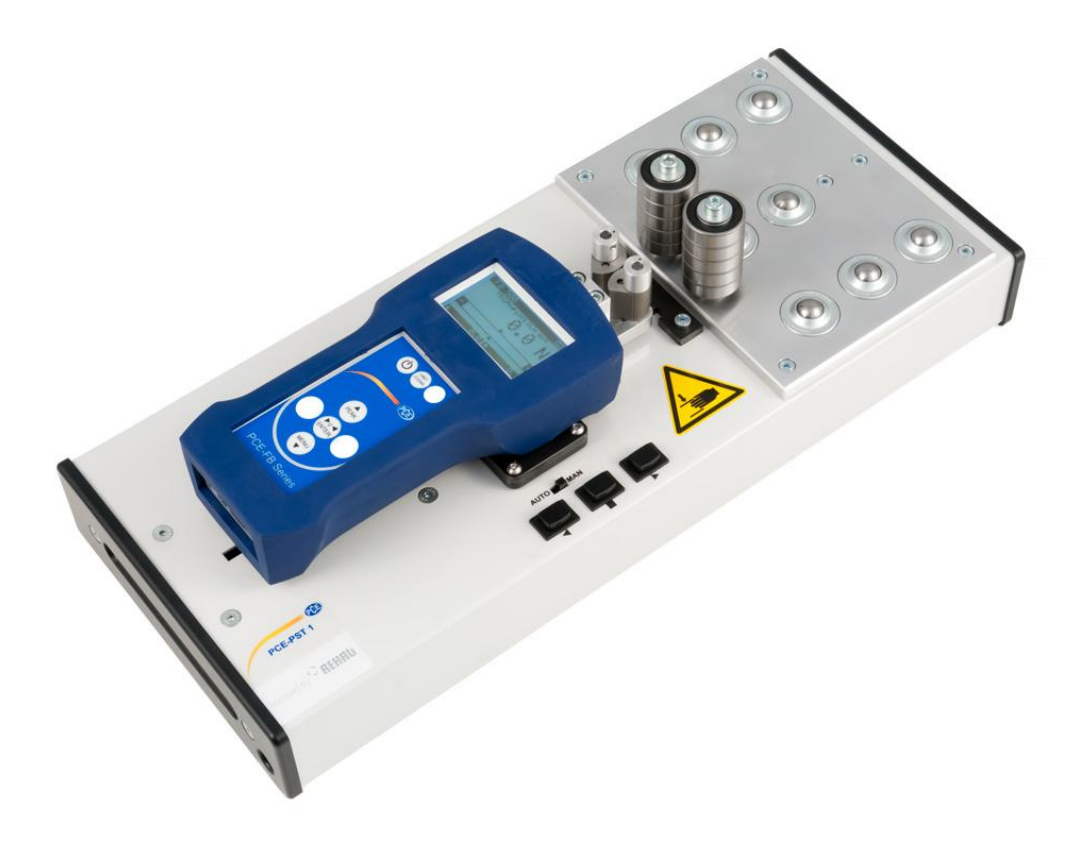

Version 1.2 Erstelldatum 28.05.2014 Letzte Änderung 17.01.2017

# Inhaltsverzeichnis

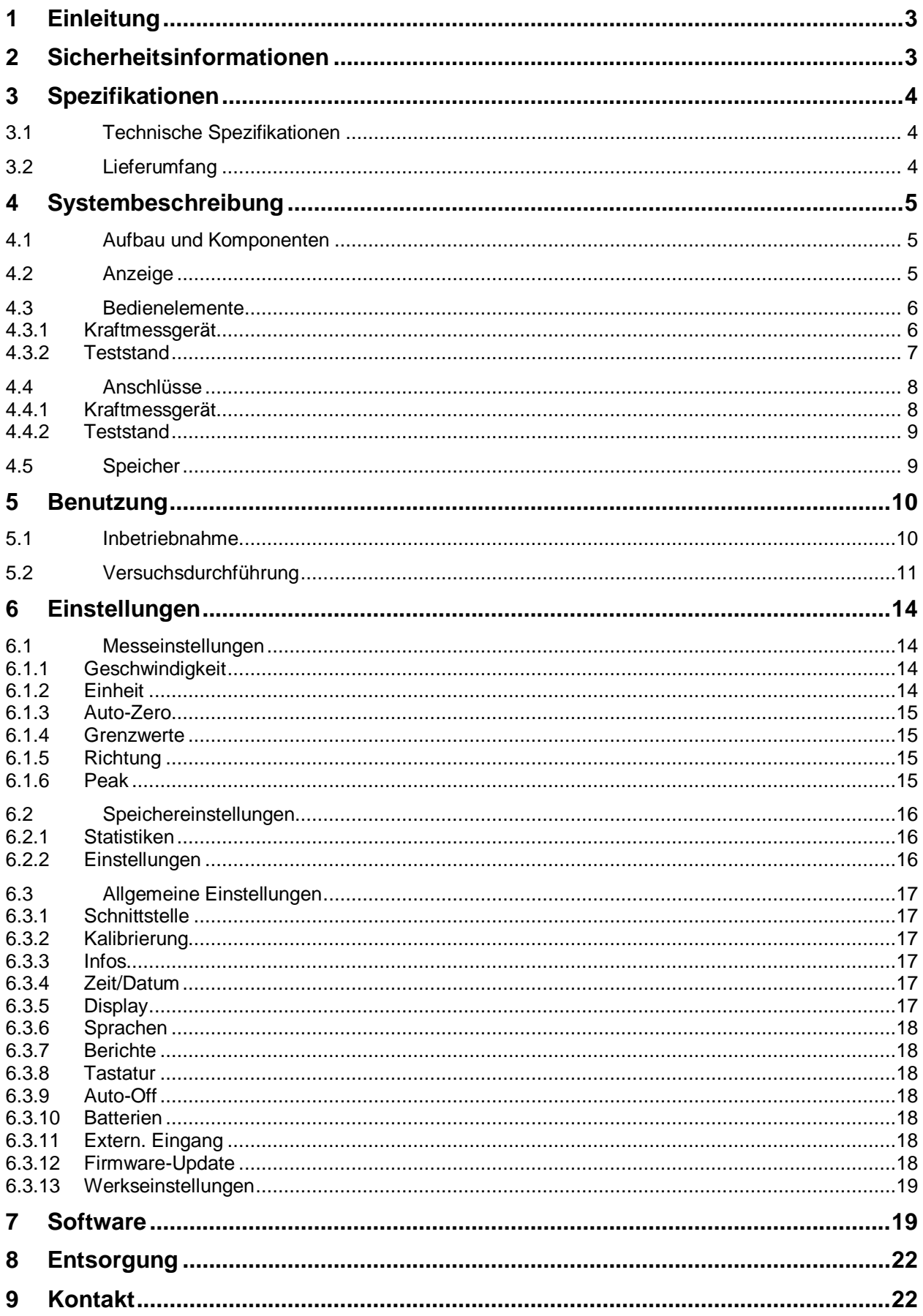

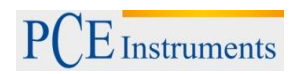

# <span id="page-2-0"></span>**1 Einleitung**

Vielen Dank, dass Sie sich für den Kauf eines Prüfgeräts für Schältests von PCE Instruments entschieden haben.

Mit dem PCE-PST 1 können Sie Schälversuche in einem Winkel von 90 ° durchführen und dabei Kräfte von bis zu 500 N messen. Dazu verfügt das PCE-PST 1 über ein Kraftmessgerät vom Typ PCE-FB 500, welches auf einem motorbetriebenen Schlitten montiert ist. Am Kraftaufnehmer befindet sich ein Greifmechanismus, in dem das eine Ende der Probe fixiert wird. Auf Knopfdruck bewegt sich der Schlitten wahlweise automatisch oder manuell vom Probenhalter weg und übt so eine Kraft auf die Probe aus. Die Kraft wird auf dem Kraftmessgerät aufgezeichnet und kann über eine der Schnittstellen in Echtzeit an einen PC übertragen werden, wo die Daten mit der beiliegenden Software analysiert werden können. Der integrierte Speicher reicht für bis zu 6.400 Messungen. Zudem bietet das Prüfgerät für Schältests über einen Slot für micro-SD-Karten, wodurch der Speicher erweitert werden kann.

## <span id="page-2-1"></span>**2 Sicherheitsinformationen**

Bitte lesen Sie dieses Benutzer-Handbuch sorgfältig und vollständig, bevor Sie das Gerät zum ersten Mal in Betrieb nehmen. Die Benutzung des Gerätes darf nur durch sorgfältig geschultes Personal erfolgen.

Das PCE-PST 1 ist ein Prüfgerät zur Durchführung von Schältests. Bitte verwenden Sie das Gerät ausschließlich für diesen Zweck.

#### **Sicherheitshinweise:**

- Dieses Messgerät darf nur in der in dieser Bedienungsanleitung beschriebenen Art und Weise verwendet werden. Wird das Messgerät anderweitig eingesetzt, kann es zu Verletzungen oder Schäden am Gerät kommen.
- Das Öffnen des Gehäuses, Reparaturen und andere nötige Veränderungen dürfen ausschließlich von qualifiziertem Fachpersonal der PCE Deutschland GmbH durchgeführt werden.
- Gerät keinen extremen Temperaturen, direkter Sonneneinstrahlung, extremer Luftfeuchtigkeit oder Nässe aussetzen. Beachten Sie dazu die angegebenen zulässigen Umgebungsbedingungen.
- Stellen Sie vor der Benutzung sicher, dass sich das Gerät auf einem stabilen und ebenen Untergrund befindet.
- Benutzen Sie das Messgerät nie mit nassen Händen.
- Es dürfen keine technischen Veränderungen am Gerätvorgenommen werden
- Das Gerät sollte nur mit einem feuchten Tuch gereinigt werden. Verwenden Sie keine Scheuermittel oder lösemittelhaltige Reinigungsmittel
- Das Gerät darf nur mit dem von PCE Deutschland angebotenen Zubehör oder gleichwertigem Ersatz verwendet werden.
- Vor jedem Einsatz des Messgerätes, bitte das Gehäuse auf sichtbare Beschädigungen überprüfen. Sollte eine sichtbare Beschädigung auftreten, darf das Gerät nicht eingesetzt werden.
- Das Messgerät darf nicht in einer explosionsfähigen Atmosphäre eingesetzt werden.
- Die in der Spezifikation angegebenen Grenzwerte für die Messgrößen dürfen unter keinen Umständen überschritten werden.
- Wenn die Sicherheitshinweise nicht beachtet werden, kann es zur Beschädigung des Gerätes und zur Verletzungen des Bedieners kommen.

Bitte lesen Sie dieses Benutzer-Handbuch sorgfältig und vollständig, bevor Sie das Gerät zum ersten Mal in Betrieb nehmen. Die Benutzung des Gerätes darf nur durch sorgfältig geschultes Personal erfolgen.

Dieses Benutzer-Handbuch wird von der PCE Deutschland ohne jegliche Gewährleistung veröffentlicht.

Wir weisen ausdrücklich auf unsere allgemeinen Gewährleistungsbedingungen hin, die sich in unseren Allgemeinen Geschäftsbedingungen finden lassen.

Bei Fragen kontaktieren Sie bitte die PCE Deutschland GmbH.

# <span id="page-3-0"></span>**3 Spezifikationen**

## <span id="page-3-1"></span>**3.1 Technische Spezifikationen**

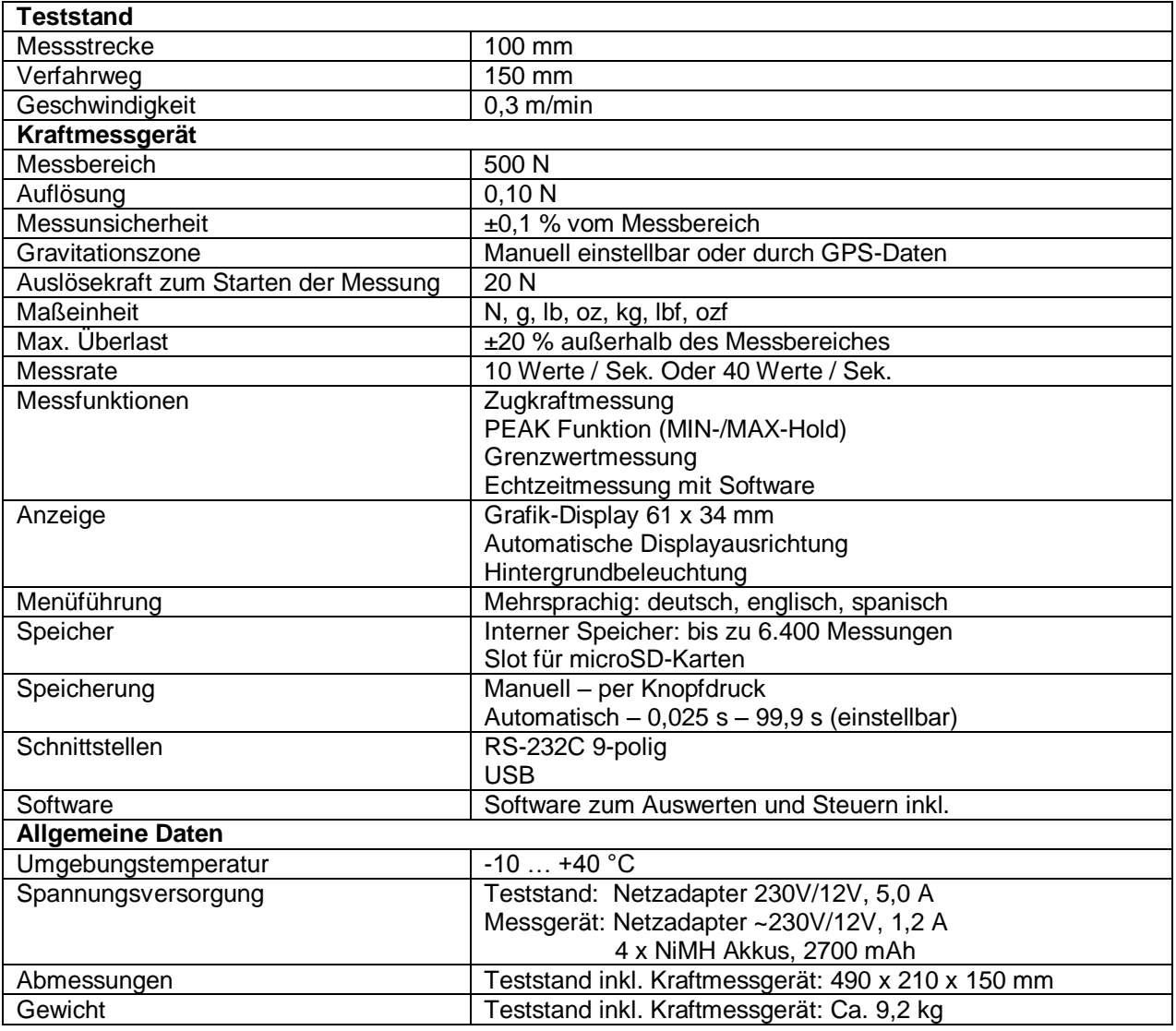

### <span id="page-3-2"></span>**3.2 Lieferumfang**

Der Lieferumfang des Prüfgerätes PCE-PST 1 besteht aus:

1x Teststand 1x Kraftmessgerät 1x Netzteil Teststand 1x Netzteil Kraftmessgerät 4x NiMH Akkus 1x Bedienungsanleitung 1x Software 1x Transportkoffer

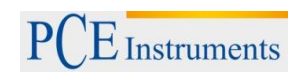

# <span id="page-4-0"></span>**4 Systembeschreibung**

#### <span id="page-4-1"></span>**4.1 Aufbau und Komponenten**

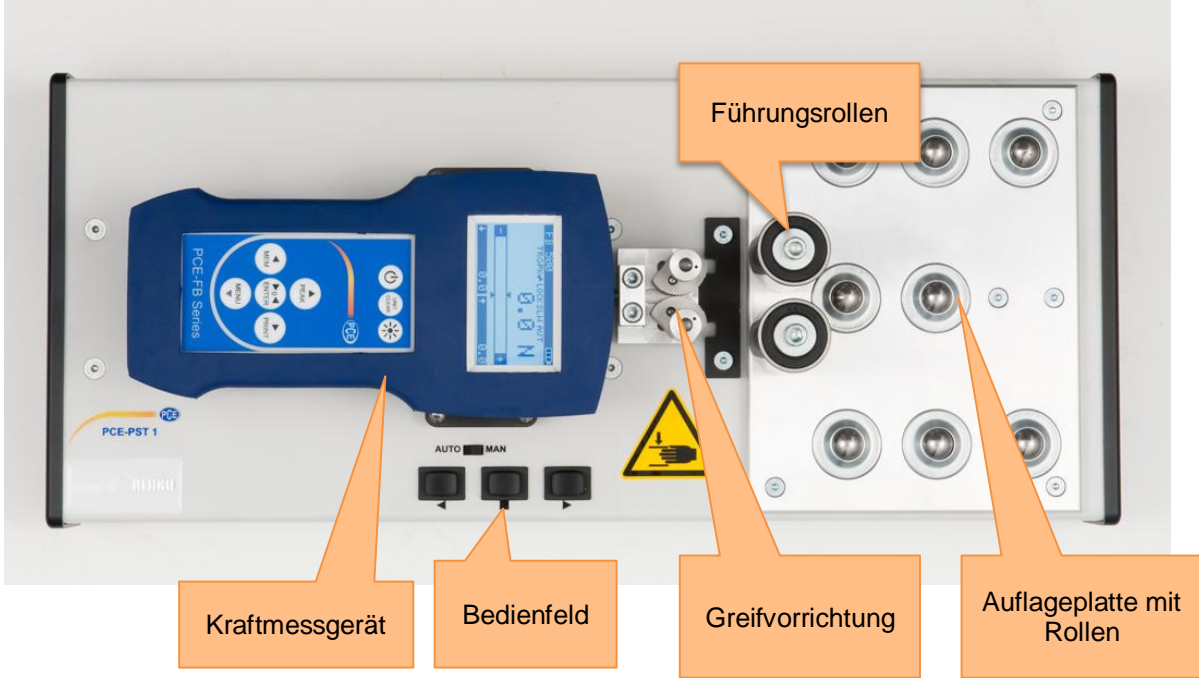

# <span id="page-4-2"></span>**4.2 Anzeige**

Die Anzeige des Prüfgerätes für Schälversuche befindet sich auf dem Kraftmessgerät. Auf dem nachfolgenden Bild sind die wichtigsten Elemente erläutert.

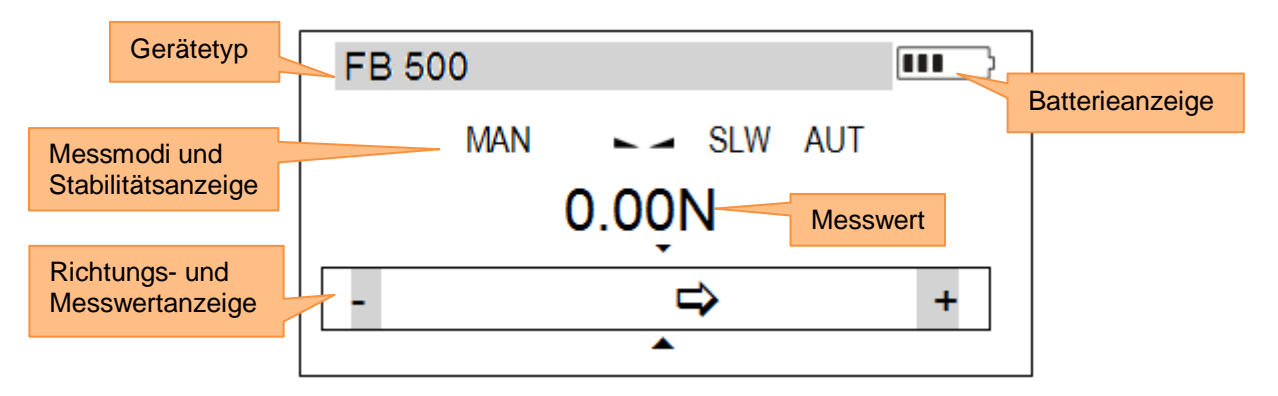

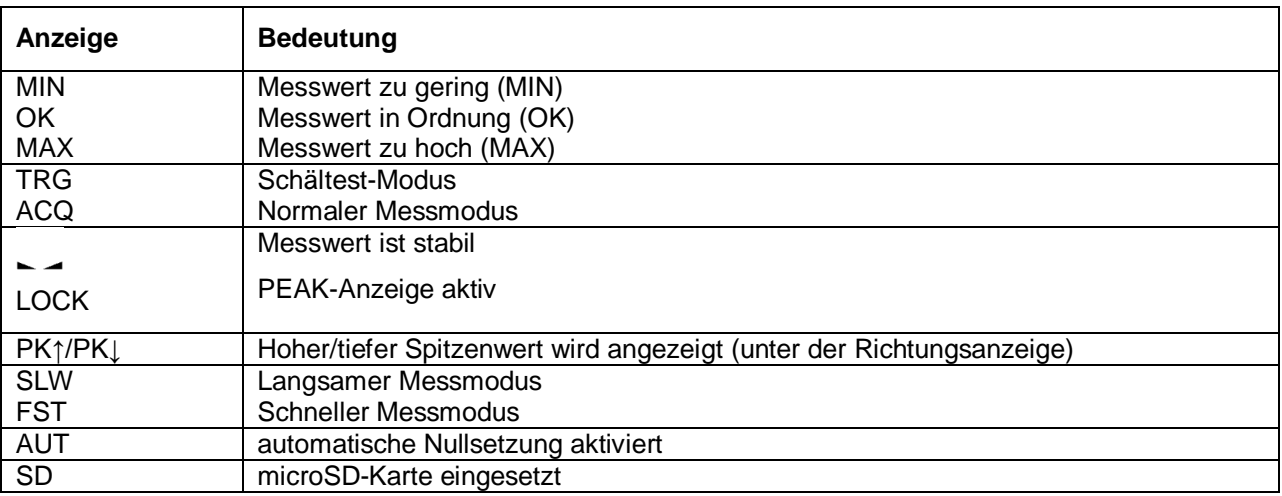

#### <span id="page-5-0"></span>**4.3 Bedienelemente**

# <span id="page-5-1"></span>**4.3.1 Kraftmessgerät**

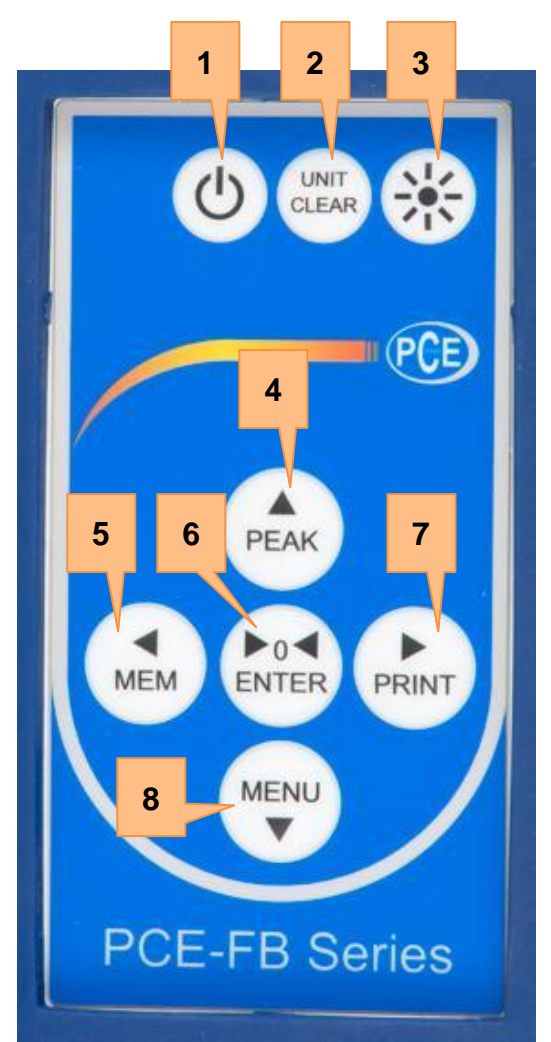

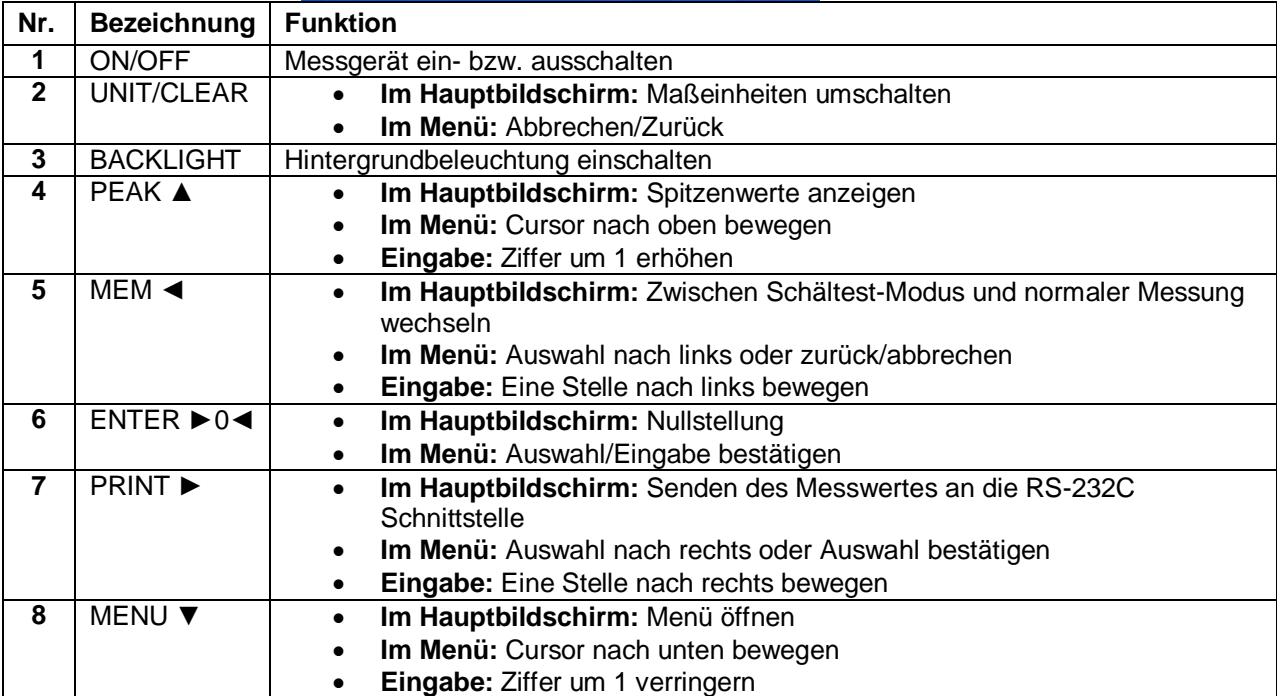

# <span id="page-6-0"></span>**4.3.2 Teststand**

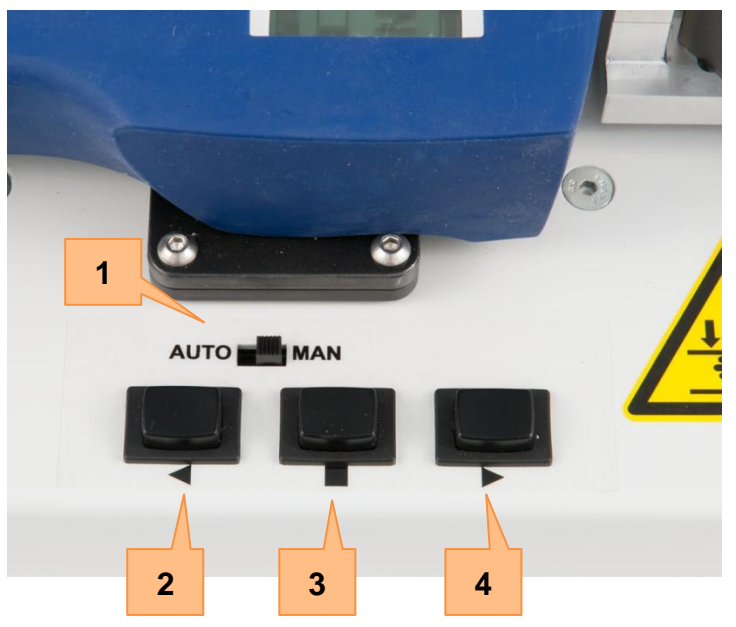

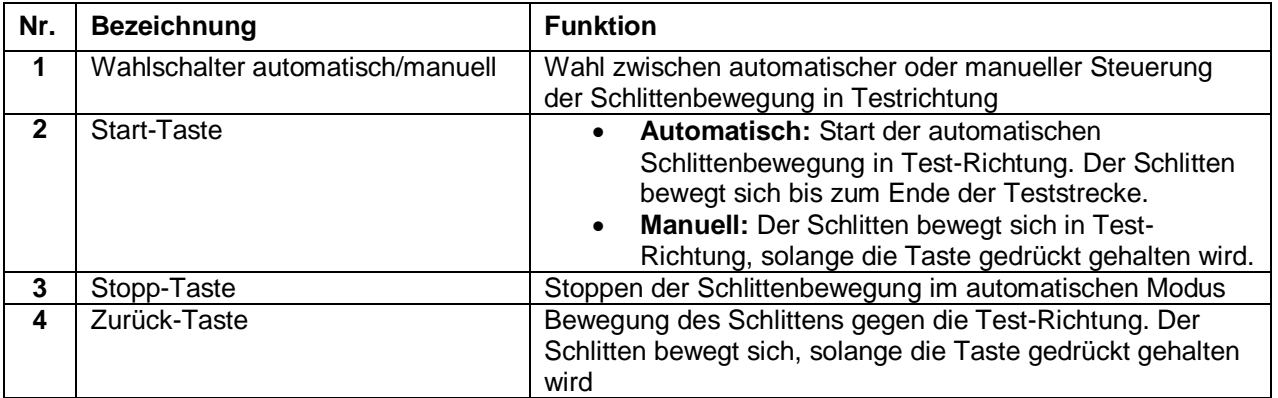

#### <span id="page-7-0"></span>**4.4 Anschlüsse**

#### <span id="page-7-1"></span>**4.4.1 Kraftmessgerät**

Die Anschlüsse des Kraftmessgerätes befinden sich an der Geräteunterseite (bei der normalen Verwendung des Teststandes ist dies auf der linken Seite).

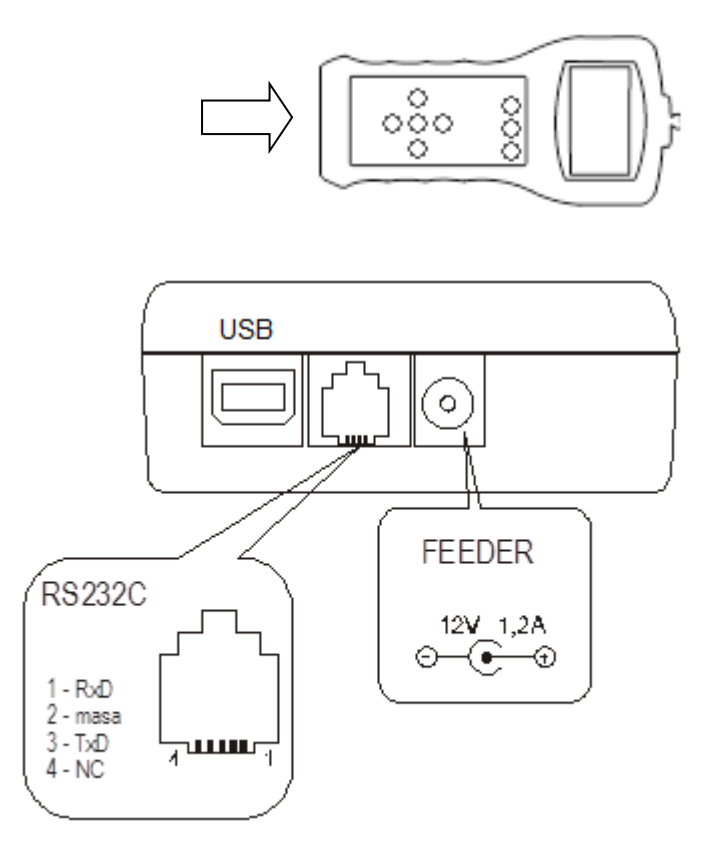

Das Kraftmessgerät verfügt über eine USB- und eine RS-232C-Schnittstelle, sowie über einen Anschluss für das Netzteil.

#### **Beschreibung des Datenaustausch-Protokolls (USB, RS-232C) bei der Arbeit an einem Computer (LonG).**

Das Gerät gibt die Resultate wie folgt aus (8 Bits, 1 Stop, keine Gleichheit, 4800 bps): Computer->Gerät: voreingestelltes Signal S I CR LF (53 h 49 h 0Dh 0 Ah), Gerät->Computer: Anzeige des Gerätes genau wie in der folgenden Tabelle beschrieben (16 Bytes):

Beschreibung der individuellen Bits:

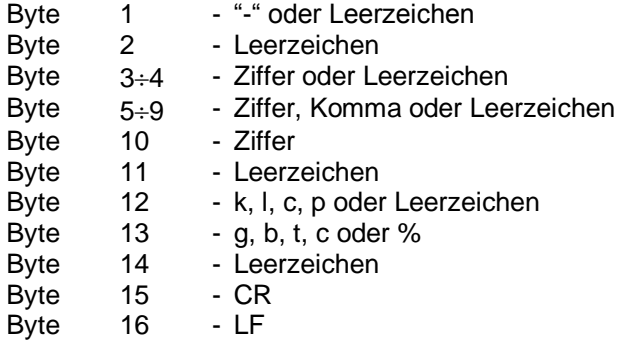

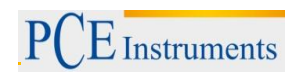

#### <span id="page-8-0"></span>**4.4.2 Teststand**

Der Stromanschluss des Teststands befindet sich auf der linken Seite am Gehäuse (bei Blick auf das Bedienfeld).

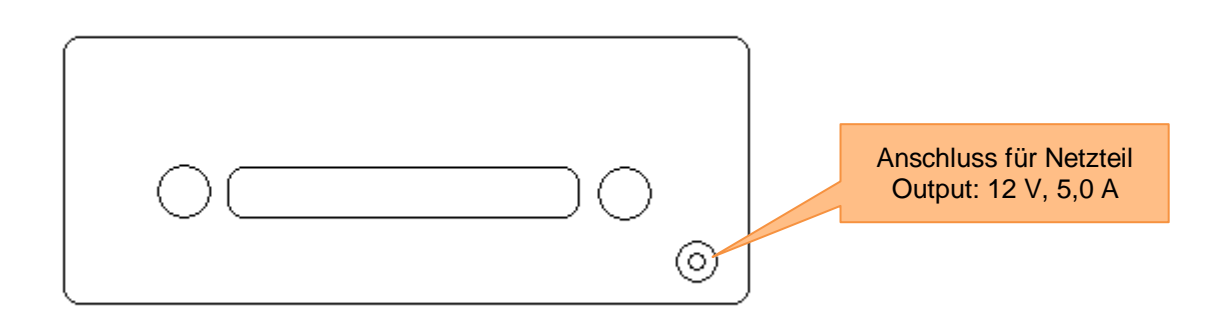

#### <span id="page-8-1"></span>**4.5 Speicher**

Die ermittelten Daten des Schältests werden automatisch im flüchtigen Speicher (RAM) des Messgerätes gespeichert. Die Daten im flüchtigen Speicher gehen jedoch beim Ausschalten des Gerätes verloren. Das Gerät verfügt zusätzlich über einen nicht-flüchtigen, integrierten EEPROM Speicher, in dem die Daten auf Wunsch ebenfalls gespeichert werden können. Dadurch bleiben sie auch bei einem Neustart des Messgerätes erhalten.

Des Weiteren ist die Verwendung von micro-SD-Karten möglich. Dazu verfügt das Kraftmessgerät über einen micro-SD-Kartenslot auf der linken Seite (bei der normalen Verwendung des Teststandes ist dieser auf der oberen Seite).

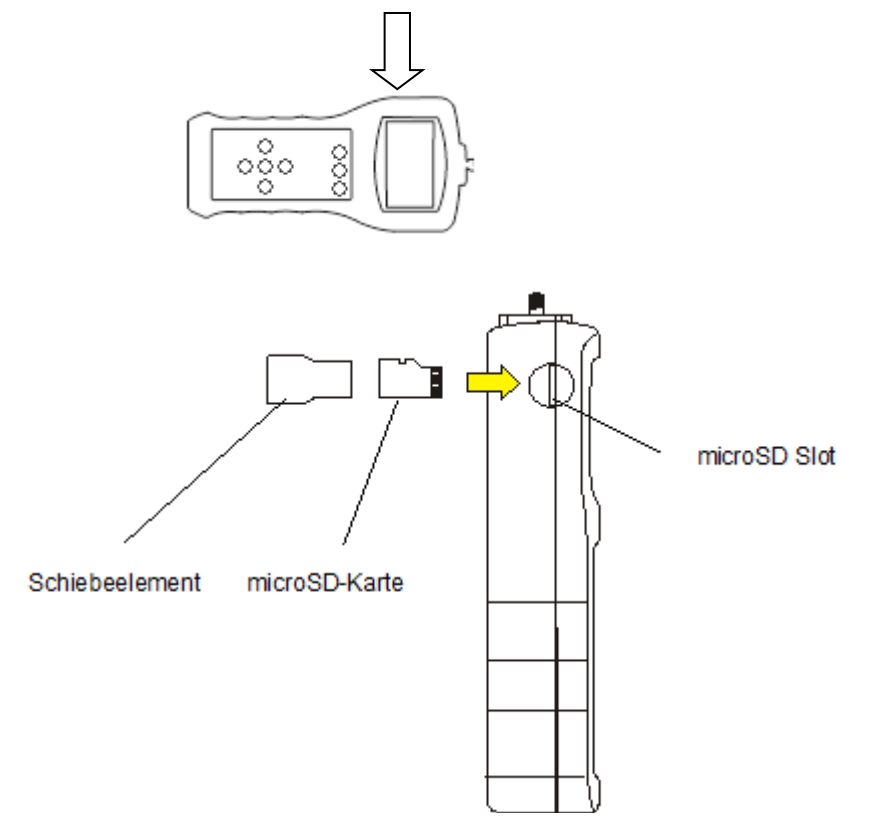

Zum Einsetzen der microSD-Karte, schalten Sie das Gerät aus und schieben Sie die Speicherkarte in den dafür vorgesehenen Kartenslot. Benutzen Sie nun das mitgelieferte Schiebeelement, um die Karte soweit hinein zu schieben, bis sie einrastet. Nach dem Einschalten des Gerätes erscheint nun auf dem Display ein SD-Symbol.

Um die Karte zu entnehmen, schalten Sie das Gerät aus und schieben Sie sie mit dem Schiebeelement ein Stück hinein. Nun sollte sich der Haltemechanismus lösen und die Karte kann entnommen werden.

# <span id="page-9-0"></span>**5 Benutzung**

#### <span id="page-9-1"></span>**5.1 Inbetriebnahme**

Um das Gerät in Betrieb zu nehmen, gehen Sie wie folgt vor:

- 1. Laden Sie das Kraftmessgerät auf und schließen Sie das Netzteil an den Messstand an. Achten Sie dabei darauf, dass Sie das richtige Netzteil angeschlossen ist. *Hinweis: Es wird empfohlen das Kraftmessgerät bei für Messungen ohne Netzteil zu betreiben, um mögliche Verfälschungen der Messwerte, sowie das Einklemmen des Kabels im Schlitten zu vermeiden.*
- 2. Schalten Sie den Teststand in den manuellen Modus und fahren Sie den Schlitten in eine Position zurück, in der die Klemmbacken geschlossen sind.
- 3. Schalten Sie nun das Kraftmessgerät ein. Dieses führt nun eine Nullpunktkalibrierung durch. Wurde diese erfolgreich durchgeführt, sehen Sie folgenden Bildschirm:

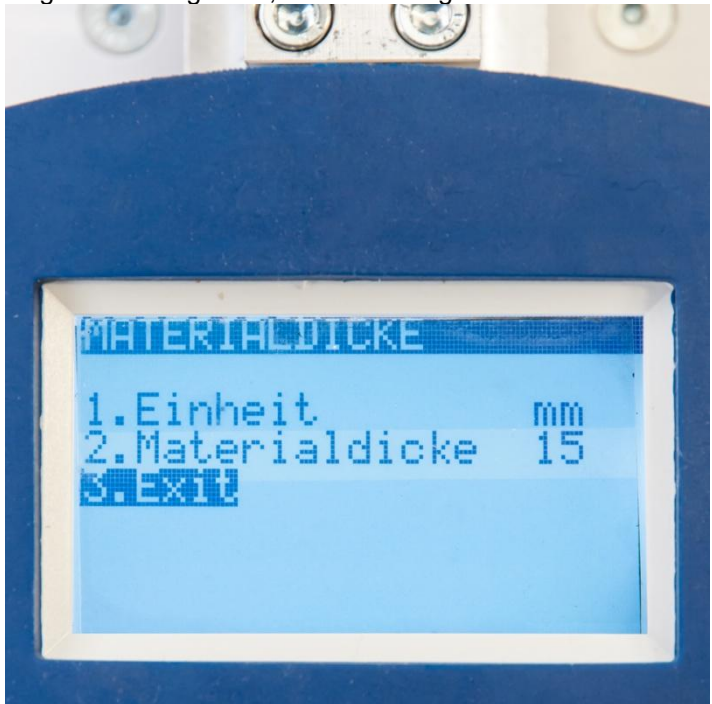

Hier können Sie die Materialdicke einstellen und auswählen, in welcher Einheit diese angezeigt werden soll. Wählen Sie dazu mit "PEAK ▲" und "MENU ▼" die gewünschte Option aus und drücken Sie anschließend "ENTER ►0◀". Die Einheit können Sie mit Hilfe der "MEM ◀" und "PRINT ►" Tasten ändern. Zum Ändern der Materialdicke wählen Sie die gewünschte Stelle mit "MEM < " und "PRINT ► " aus und erhöhen bzw. verringern Sie diese mit "PEAK ▲ " und "MENU ▼". Drücken Sie anschließend "ENTER ►0◄" zum Bestätigen.

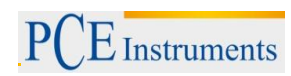

Wenn Sie die gewünschten Einstellungen vorgenommen haben, wählen Sie "Exit" aus und drücken Sie "ENTER ►0◀". Sie gelangen nun zu folgendem Bildschirm:

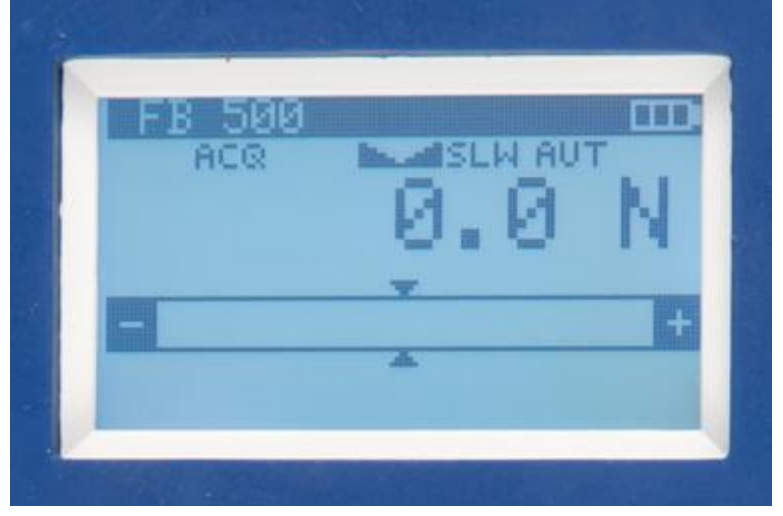

4. Nun können Sie das Kraftmessgerät wieder in den Ausgangszustand mit geöffneten Klemmbacken fahren (nach rechts) und einen Schältest durchführen.

#### <span id="page-10-0"></span>**5.2 Versuchsdurchführung**

Um einen Schälversuch durchzuführen, gehen Sie folgendermaßen vor:

- 1. Befolgen Sie die Anweisungen zur Inbetriebnahme in Kapitel 5.1.
- 2. Vergewissern Sie sich, dass sich der Schlitten mit dem Kraftmessgerät in der Ausgangsposition befindet (ganz rechts) und dass die Klemmbacken geöffnet sind.
- 3. Bereiten Sie die Probe vor, indem Sie einen ca. 6 cm langen Streifen ablösen und möglichst in einem 90° Winkel abknicken.

*Hinweis: Achten Sie darauf, dass jeweils 5 cm am Anfang und Ende der Probe nicht geprüft werden, da hier aufgrund der Herstellung/Vorbereitung Schwankungen der Haftkraft auftreten können.*

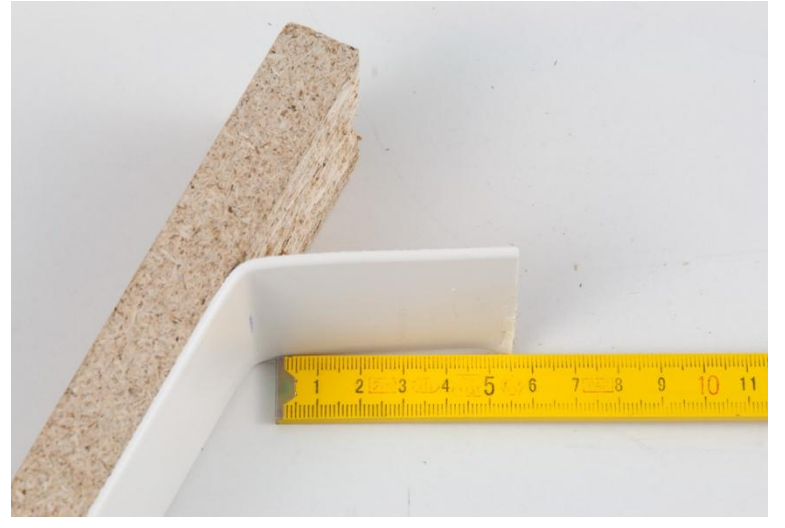

4. Legen Sie die Probe wie auf dem folgenden Bild in das Prüfgerät ein. Achten Sie darauf, dass der abgelöste Streifen nicht zu lang oder zu kurz ist.

# BETRIEBSANLEITUNG

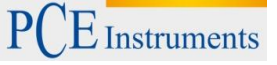

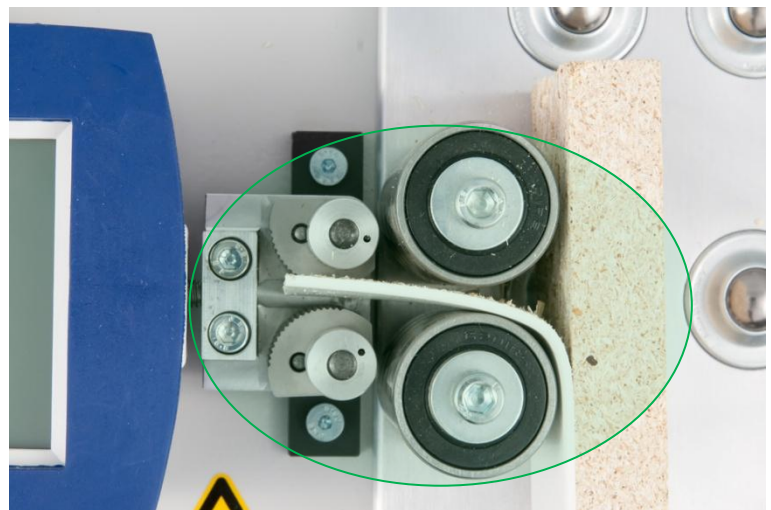

*Messung kann gestartet werden; das Prüfstück wurde korrekt eingelegt.*

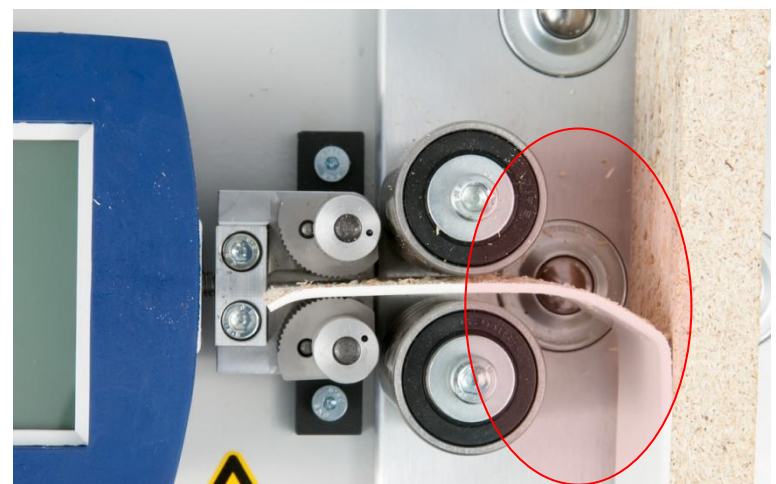

*Die Messung kann nicht gestartet werden; das Prüfstück ist zu lang.*

Wenn das Prüfstück korrekt eingelegt wurde, kann mit dem Messvorgang begonnen werden.

5. Drücken Sie nun am Kraftmessgerät die Taste "MEM". Im Display sollte nun der Hinweis "TRG" erscheinen.

*Hinweis: Folgende Einstellungen sind standardmäßig zur Durchführung von Schältests eingestellt:*

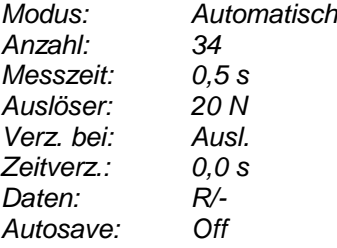

- $E$  Instruments
	- 6. Schalten Sie nun den Teststand wahlweise in den automatischen oder manuellen Modus. Drücken Sie im automatischen Modus die Starttaste oder halten Sie diese im manuellen Modus gedrückt, um den Prüfvorgang zu starten.

*Hinweis: Überprüfen Sie, ob die Klemmbacken die Probe auch wirklich gegriffen haben. Sind alle Einstellungen korrekt und die Messung startet nicht, wurde die Auslösekraft von 20 N nicht erreicht.*

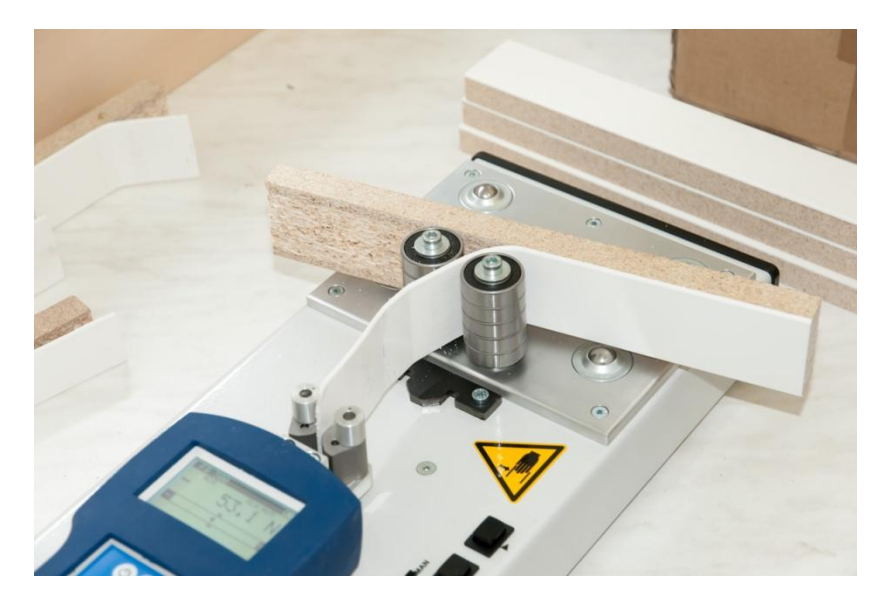

- 7. In der Endstellung bleibt der Schlitten automatisch stehen. Sollten während des Prüfvorgangs Kräfte von über 500 N erreicht werden, schaltet der Antrieb ebenfalls ab.
- 8. Nun können Sie die Messergebnisse auf dem Display des Kraftmessgerätes ablesen.

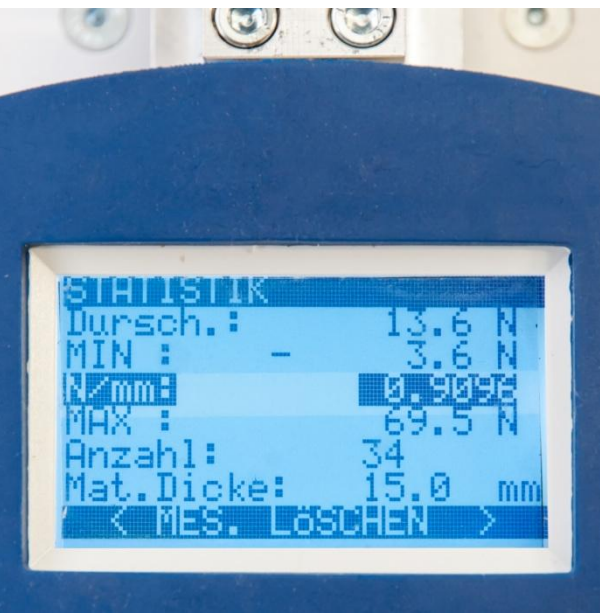

9. Um den Schlitten wieder in die Grundstellung zu fahren, halten Sie die Taste Zurück-Taste gedrückt. *Hinweis: Während dieses Vorgangs öffnen sich die Klemmbacken wieder. Halten Sie die Probe fest, damit diese nicht aus der Halterung fällt.*

Um eine weitere Messung durchführen zu können, müssen Sie die bestehenden Daten aus dem flüchtigen Speicher löschen. Im Statistik-Bildschirm ist diese Option standardmäßig ausgewählt ("MES. LÖSCHEN"). Drücken Sie "ENTER ▶0◀", um den flüchtigen Speicher zu löschen. Falls Sie die ermittelten Daten vorher sichern möchten, wählen Sie in diesem Bildschirm "SPEICHERN" aus, um die Daten auf dem EEPROM-Speicher oder der SD-Karten zu speichern oder "AUSDRUCKEN", um die Daten über einen Drucker auszudrucken. Benutzen Sie zur Auswahl die Tasten "MEM ◀" und "PRINT ►" (bzw. für die Auswahl des Speicherortes "PEAK ▲" und "MENU ▼") und bestätigen Sie anschließend mit "ENTER ►0◀".

# <span id="page-13-0"></span>**6 Einstellungen**

Drücken Sie die "MENU ▼" Taste, um zu den Einstellungen zu gelangen. Hier haben Sie folgende Auswahlmöglichkeiten:

- **1. Messung**
- **2. Speicher**
- **3. Einstellungen**
- **4. Exit**

Um die Messeinstellungen zu verlassen, drücken Sie "UNIT/CLEAR", "MEM ◀" oder wählen Sie "Exit" aus und bestätigen Sie mit "ENTER ►0◀".

#### <span id="page-13-1"></span>**6.1 Messeinstellungen**

Wählen Sie "Messung" aus, um zu den Messeinstellungen zu gelangen. Hier Haben Sie folgende Auswahlmöglichkeiten:

- **1. Geschwindigkeit**
- **2. Einheit**
- **3. Auto-Zero**
- **4. Grenzwerte**
- **5. Richtung**
- **6. Peak**
- **7. Exit**

#### <span id="page-13-2"></span>**6.1.1 Geschwindigkeit**

Hier können Sie das Messintervall bzw. die Messgeschwindigkeit einstellen. Folgende Möglichkeiten stehen zur Auswahl:

- Langsam / 10 Hz
- Schnell / 40 Hz

<span id="page-13-3"></span>Wählen Sie die gewünschte Option aus und bestätigen Sie mit "ENTER ▶0◀".

#### **6.1.2 Einheit**

Hier können Sie die Maßeinheit auswählen, die standardmäßig angezeigt werden soll. Es stehen die Einheiten N, kgf, lbf, ozf, kg, lb und oz zur Auswahl. Wählen Sie die gewünschte Einheit aus und bestätigen Sie mit "ENTER ►0◀".

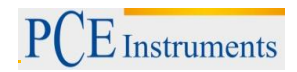

#### <span id="page-14-0"></span>**6.1.3 Auto-Zero**

Hier können Sie die Auto-Zero-Funktion ein- bzw. ausschalten und diese konfigurieren. Folgende Optionen sind verfügbar:

- **1. Status**: *ON/OFF* Auto-Zero ein-/ausschalten
- **2. Bereich**: Geben Sie den Bereich der Auto-Zero-Funktion als ein Vielfaches der Ablesbarkeit d ein.
- **3. Referenz**: *SET/OFF* -

#### <span id="page-14-1"></span>**6.1.4 Grenzwerte**

Hier können Sie die Grenzwertfunktion ein- bzw. ausschalten und Grenzwerte festlegen. Sie haben folgende Einstellungsmöglichkeiten:

- **1. Status**: *ON/OFF* aktivieren/deaktivieren Sie die Grenzwertfunktion
- **2. MIN**: Legen Sie den unteren Grenzwert fest. Geben Sie dazu eine bestimmte Kraft ein.
- **3. MAX**: Legen Sie den oberen Grenzwert fest. Geben Sie dazu eine bestimmte Kraft ein.
- **4. NULL**: Legen Sie die Nullstelle fest. Geben Sie dazu eine bestimmte Kraft ein.
- **5. Output**: *OFF/MODE1/MODE2* Wählen Sie, ob bei Grenzwertüberschreitung ein Signal ausgegeben werden soll. Mode1 gibt bei Unterschreitung von MIN ein kurzes Signal und bei Überschreitung von MAX ein langes Signal. Mode2 gibt ein unterbrochenes Signal, solange MIN unterschritten ist und ein durchgehendes Signal, solange MAX überschritten ist. *Hinweis: Output ist nur in Verbindung mit einem optionalen Signalausgang relevant.*
- **6. Alarm**: *OFF/MODE1/MODE2* Wählen Sie, ob bei Grenzwertüberschreitung ein Alarmsignal ausgegeben werden soll. Mode1 gibt bei Unterschreitung von MIN ein kurzes Signal und bei Überschreitung von MAX ein langes Signal. Mode2 gibt ein unterbrochenes Signal, solange MIN unterschritten ist und ein durchgehendes Signal, solange MAX überschritten ist.
- **7. Exit**

Wenn Sie Grenzwerte eingerichtet und aktiviert haben, zeigt das Display im Hauptbildschirm oben links den aktuellen Status an (MIN/OK/MAX).

#### <span id="page-14-2"></span>**6.1.5 Richtung**

Hier können Sie die Richtung der Kraftmessung einstellen. Sie können zwischen Zug (Normal) und Druck (Umgekehrt) wählen.

*Hinweis: Um Schältests mit diesem Gerät durchführen zu können, muss Zug (Normal) ausgewählt sein!*

#### <span id="page-14-3"></span>**6.1.6 Peak**

Hier können Sie Einstellungen an der Peak-Funktion vornehmen. Es stehen folgende Möglichkeiten zur Auswahl:

- **1. AutoMEM**: *ON/OFF*  Stellen Sie ein, ob Spitzenwerte automatisch gespeichert werden sollen oder nicht.
- **2. Minimum**: Hier können Sie einstellen ab welcher Kraft ein Wert als Spitzenwert erfasst wird.

#### <span id="page-15-0"></span>**6.2 Speichereinstellungen**

Wählen Sie in den Einstellungen "Speicher" aus, um zu den Speichereinstellungen zu gelangen. Hier haben Sie folgende Auswahlmöglichkeiten:

- **1. Statistiken**
- **2. Einstellungen**
- **3. Exit**

#### <span id="page-15-1"></span>**6.2.1 Statistiken**

Hier sind die gespeicherten Messwerte, sowie Kennzahlen wie Summe, Durchschnitt oder Standardabweichung aufgelistet. Zudem haben Sie folgende Auswahlmöglichkeiten:

- **1. Ausdrucken**: Die gespeicherten Messwerte werden über die RS-232C Schnittstelle gesendet an einen Drucker gesendet.
- **2. Histogramm**: Anzeige der Messwerte als Histogramm.
- **3. Diagramm**: Anzeige der Messwerte als Diagramm.
- **4. Speichern**: Speichern der Messwerte im EEPROM-Speicher oder auf der SD-Karte.
- **5. SPE. Auslesen**: Messwerte aus dem EEPROM-Speicher oder von der SD-Karte laden.
- **6. Mes. Löschen**: Sämtliche Messwerte aus dem flüchtigen Speicher löschen.
- **7. Spe. Löschen**: Sämtliche Messwerte aus dem EEPROM-Speicher oder von der SD-Karte löschen.
- **8. Exit**

#### <span id="page-15-2"></span>**6.2.2 Einstellungen**

Hier können Sie diverse Einstellungen zur Speicherfunktion ändern. Sie haben folgende Einstellungsmöglichkeiten:

- **1. Modus**: *AUTOM./MANUEL* Automatischer oder manueller Modus
- **2. Anzahl**: Anzahl der zu speichernden Werte im automatischen Modus. Geben Sie die gewünschte Anzahl ein (max. 6.400).
- **3. Messzeit**: Speicherrate im automatischen Modus. Geben Sie die gewünschte Zeit zwischen den Messungen ein.
- **4. Auslöser**: Ab wieviel N soll die Aufzeichnung starten? Geben Sie den gewünschten Wert ein.
- **5. Verz. bei**: *Ausl./Start* Soll die Aufzeichnung beim Auslösen oder beim Start verzögert werden?
- **6. Zeitverz**:. Einstellung der Verzögerungszeit in Sek.
- **7. Daten**: *R/- / R/D&T* Einstellen, ob nur der Messwert (R/-) oder Messwert mit Datum und Uhrzeit (R/\_D&T) gespeichert werden soll.
- *Hinweis: R/D&T ist nur im manuellen Modus möglich.* **8. Autosave**: *EEPROM/SDCARD/OFF* – Hier können Sie einstellen, ob die Messwerte zusätzlich zum flüchtigen Speicher automatisch im EEPROM-Speicher oder auf der SD-Karte gespeichert werden sollen.
- **9. SD-Karte**: Hier können Sie festlegen, in welchem Ordner und unter welchem Dateinamen die Daten auf der SD-Karte gespeichert werden sollen.

*Hinweis: Folgende Einstellungen sind standardmäßig zur Durchführung von Schältests eingestellt:*

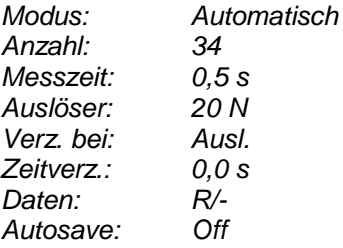

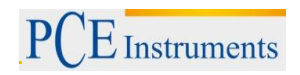

#### <span id="page-16-0"></span>**6.3 Allgemeine Einstellungen**

Wählen Sie in den Einstellungen "Einstellungen" aus, um zu den allgemeinen Einstellungen zu gelangen. Hier haben Sie folgende Auswahlmöglichkeiten:

- **1. Schnittstelle**
- **2. Kalibrierung**
- **3. Infos**
- **4. Zeit/Datum**
- **5. Display**
- **6. Sprachen**
- **7. Berichte**
- **8. Tastatur**
- **9. Auto-Off**
- **10. Batterien**
- **11. Extern. Eingang**
- **12. Firmware-Update**
- **13. Werkseinstellungen**
- **14. Exit**

#### <span id="page-16-1"></span>**6.3.1 Schnittstelle**

Hier können Sie die Schnittstellen konfigurieren. Sie haben folgende Auswahlmöglichkeiten:

- **1. RS-232C**: Hier können Sie Baudrate, Bits, Parität und den Sendemodus der RS-232C Schnittstelle einstellen.
- **2. USB**: Hier können Sie Baudrate, Bits, Parität und den Sendemodus der USB Schnittstelle einstellen.
- **3. Exit**

#### <span id="page-16-2"></span>**6.3.2 Kalibrierung**

Falls Sie Fragen zu diesem Thema haben, wenden Sie sich bitte an unsere Mitarbeiter.

#### <span id="page-16-3"></span>**6.3.3 Infos**

Hier können Sie Informationen zum Messgerät betrachten, wie z.B. die Typenbezeichnung, Seriennummer oder Software.

#### <span id="page-16-4"></span>**6.3.4 Zeit/Datum**

Hier können Sie Einstellungen zum Datum und zur Uhrzeit vornehmen. Sie haben folgende Auswahlmöglichkeiten:

- **1. Zeit**: Hier können Sie die geräteinterne Uhrzeit ändern.
- **2. Datum**: Hier können Sie das geräteinterne Datum ändern.
- **3. PIN**: Hier können Sie einen 4-stelligen PIN-Code festlegen.
- **4. 12/24**: *12H/24H* Stellen Sie ein, ob die Uhrzeit im 12H- oder 24H-Format angezeigt werden soll.
- **5. Form.**: Legen Sie das Format fest, in dem das Datum dargestellt werden soll.
- **6. Exit**

#### <span id="page-16-5"></span>**6.3.5 Display**

Hier können Sie Einstellungen am Display vornehmen. Sie haben folgende Einstellungsmöglichkeiten:

- **1. Kontrast**: Stellen Sie den Kontrast des Displays ein.
- **2. Hinterg.**: *ON/OFF/ECO/BAT* Stellen Sie die Hintergrundbeleuchtung dauerhaft an (ON), dauerhaft aus (OFF) oder legen Sie fest, dass sie nur bei Tastendruck angeht (ECO) oder nach 30 Sek. Automatisch ausgeht (BAT).
- **3. Richtung**: *UP/DOWN/AUTO* Stellen Sie ein in welche Richtung das Display ausgerichtet sein soll.
- **4. Zeit/Dat**: *ON/OFF* Stellen Sie ein, ob Zeit und Datum im hauptbildschirm angezeigt werden sollen oder nicht.
- **5. Exit**

#### <span id="page-17-0"></span>**6.3.6 Sprachen**

Hier können Sie die Menüsprache des Kraftmessgerätes einstellen. Es stehen folgende Auswahlmöglichkeiten zur Verfügung:

- **1. Sprache**: *DE/ESP/ENG/PL* Stellen Sie die Sprache auf Deutsch, Spanisch, Englisch oder Polnisch.
- **2. Exit**

#### <span id="page-17-1"></span>**6.3.7 Berichte**

Hier können Sie einstellen, welche Informationen beim Drucken ausgedruckt werden sollen. Wählen Sie die gewünschte Information aus und drücken Sie "ENTER ►0◄", um diese zu aktivieren. In der Checkbox neben der jeweiligen Information erscheint nun ein Häkchen.

Nun gelangen Sie mithilfe der "PRINT ►" Taste zur Eingabe der entsprechenden Information, falls eine Eingabe möglich ist. Mit den Tasten "PEAK ▲" und "MENU ▼" können Sie die einzelnen Buchstaben und Ziffern auswählen. Danach können Sie mit "PRINT ►" zur nächsten Stelle wechseln. Mit "ENTER ►0◄" können Sie den Infotext bestätigen. Folgende Auswahlmöglichkeiten stehen zur Verfügung:

- **1. Kopfzeile**: Aktivieren/deaktivieren der Kopfzeile.
- **2. Datum**: Aktivieren/deaktivieren des Datums.
- **3. Zeit**: Aktivieren/deaktivieren der Zeit.
- **4. ID1**: Textelement 1 für bis zu 20 Zeichen.
- **5. ID2**: Textelement 2 für bis zu 20 Zeichen.
- **6. ID3**: Textelement 3 für bis zu 20 Zeichen.
- **7. Nummer**: Aktivieren/deaktivieren der Nummer.
- **8. Unterschrift**: Aktivieren/deaktivieren der Unterschrift.

#### <span id="page-17-2"></span>**6.3.8 Tastatur**

Hier haben Sie folgende Auswahlmöglichkeiten:

- **1. Ton**: *ON/OFF* Stellen Sie ein/aus, dass bei jedem Tastendruck ein Ton erklingt.
- **2. Exit**

## <span id="page-17-3"></span>**6.3.9 Auto-Off**

Hier können Sie die automatische Abschaltfunktion konfigurieren. Sie haben folgende Auswahlmöglichkeiten:

- **1. Status**: *ON/OFF/BAT* Automatische Abschaltung an (nach 5 min) (ON) bzw. aus (OFF) schalten oder bei niedrigem Batteriestand aktivieren (BAT).
- **2. Exit**

#### <span id="page-17-4"></span>**6.3.10 Batterien**

Hier haben Sie folgende Auswahlmöglichkeiten:

- **1. Aufladen**: *ON/OFF* Stellen Sie ein, ob die Akkus geladen werden sollen, wenn das Gerät mit Netzteil betrieben wird. *Hinweis: Wenn Sie statt Akkus normale Batterien verwendet, müssen Sie das Aufladen bei*
- *Netzbetrieb deaktivieren, da es sonst zu Schäden am Gerät kommen kann.*
- *2.* **Leistung**: Hier können Sie den Ladezustand der Batterien sehen.
- **3. Exit**

#### <span id="page-17-5"></span>**6.3.11 Extern. Eingang**

Diese Option ist nur in Verbindung mit einem optionalen, externen Eingang von Bedeutung. Bitte wenden Sie sich an unsere Mitarbeiter für mehr Informationen.

#### <span id="page-17-6"></span>**6.3.12 Firmware-Update**

Dieses Gerät verfügt über eine spezielle Version für die Durchführung von Schältests. Führen Sie bitte kein Firmware-Update durch.

Bei Fragen wenden Sie sich bitte an unsere Mitarbeiter.

#### <span id="page-18-0"></span>**6.3.13 Werkseinstellungen**

Hier können Sie das Gerät auf die Werkseinstellungen zurücksetzen. Wählen Sie dazu "Ja" aus und bestätigen Sie mit "ENTER ►0◀".

## <span id="page-18-1"></span>**7 Software**

Dem PCE-PST 1 liegt die Software PCE-FG bei, mit Sie die Daten vom Kraftmessgerät aufzeichnen und analysieren können. Um dies zu tun, gehen sie wie folgt vor:

- 1. Installieren Sie die Software auf Ihrem PC.
- 2. Verbinden Sie das Kraftmessgerät per USB- oder RS-232-Schnittstelle mit Ihrem PC.
- 3. Starten Sie die Software. Diese startet die automatische Erkennung der Schnittstelle:

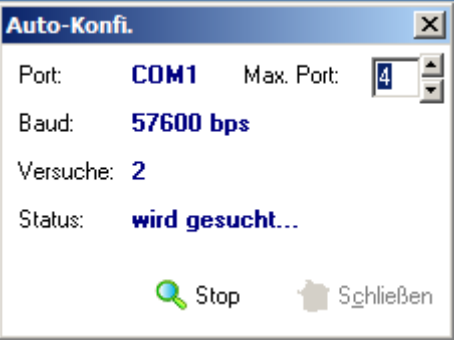

*Hinweis: Falls die automatische Suche nicht beim Starten des Programms erscheinen sollte,*  wählen Sie in der Menüleiste "Schnittstelle" aus und klicken Sie auf "Suchen" und im "Auto-Konfi." Fenster erneut auf "Suchen".

*Sie können den entsprechenden COM-Port natürlich auch selber einstellen.*

PCE Instruments

4. Nun gelangen Sie zum Hauptbildschirm des Programms:

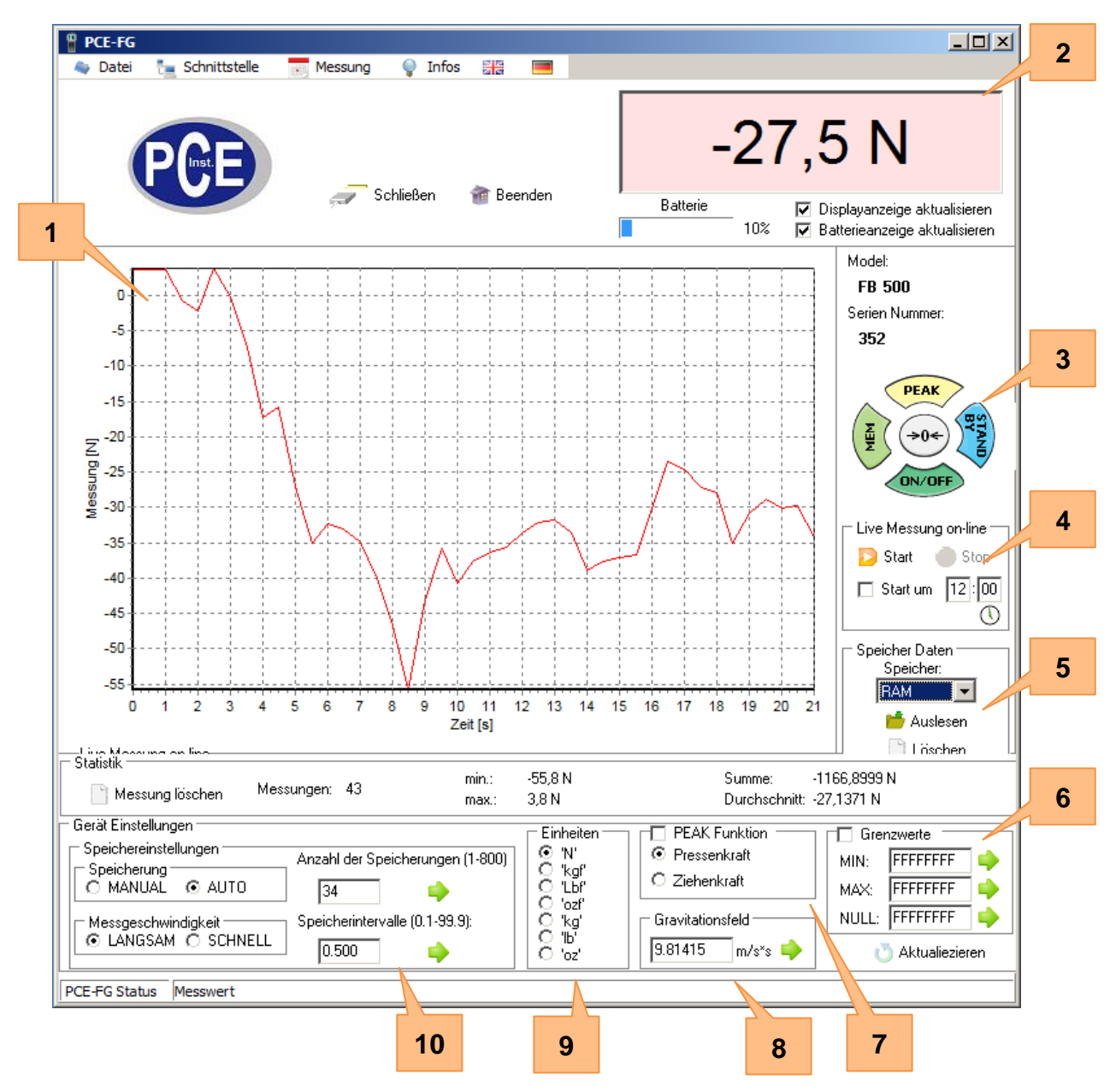

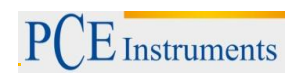

Im Folgenden werden die wichtigsten Funktionen erläutert:

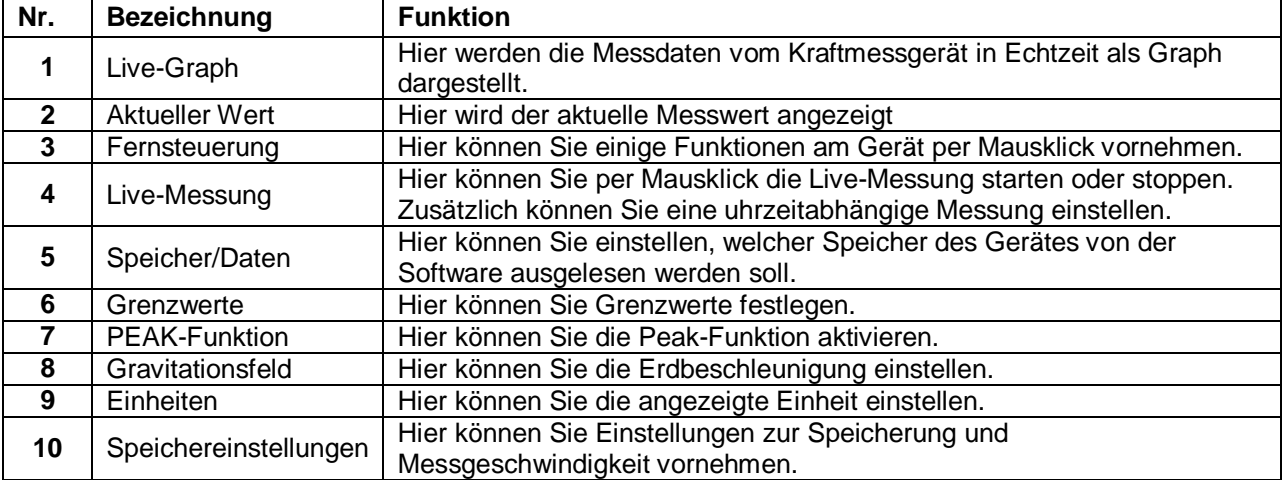

# <span id="page-21-0"></span>**8 Entsorgung**

#### HINWEIS nach der Batterieverordnung (BattV)

Batterien dürfen nicht in den Hausmüll gegeben werden: Der Endverbraucher ist zur Rückgabe gesetzlich verpflichtet. Gebrauchte Batterien können unter anderem bei eingerichteten Rücknahmestellen oder bei der PCE Deutschland GmbH zurückgegeben werden.

#### Annahmestelle nach BattV:

PCE Deutschland GmbH Im Langel 4 59872 Meschede

Zur Umsetzung der ElektroG (Rücknahme und Entsorgung von Elektro- und Elektronikaltgeräten) nehmen wir unsere Geräte zurück. Sie werden entweder bei uns wiederverwertet oder über ein Recyclingunternehmen nach gesetzlicher Vorgabe entsorgt.

# <span id="page-21-1"></span>**9 Kontakt**

Bei Fragen zu unserem Produktsortiment oder dem Messgerät kontaktieren Sie bitte die PCE Deutschland GmbH.

#### **Postalisch**:

PCE Deutschland GmbH Im Langel 4 59872 Meschede

#### **Telefonisch**:

Support: 02903 976 99 8901 Verkauf: 02903 976 99 8303

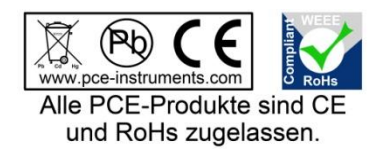

WEEE-Reg.-Nr.DE69278128

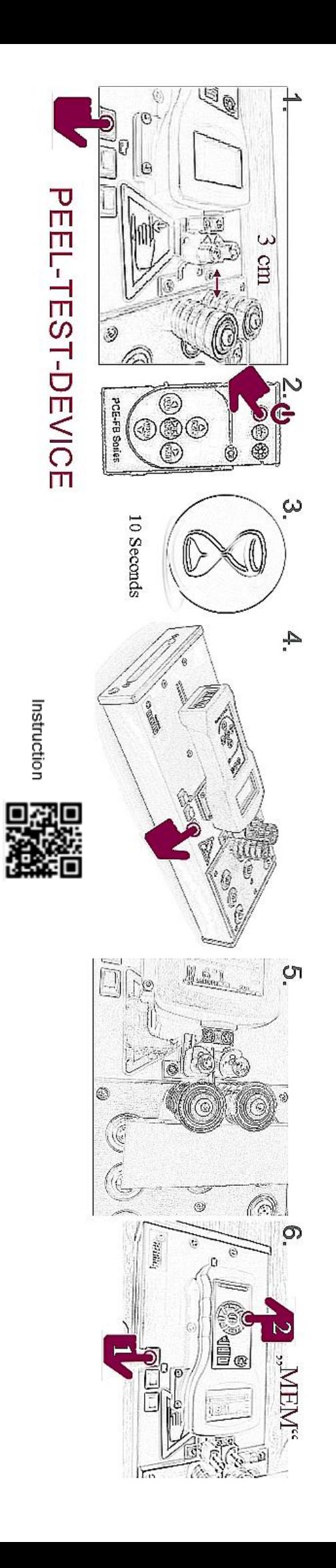

 $\mathbf{I}$ 

Ī